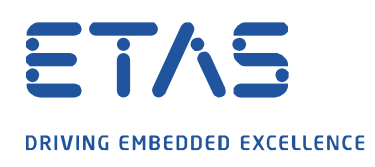

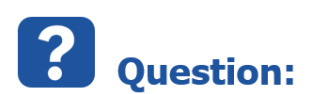

**CDM (Calibration Data Manager)에서 N-Dataset 비교를 사용하여 레이블이 여러번 나열되는 이유는 무엇인가요?**

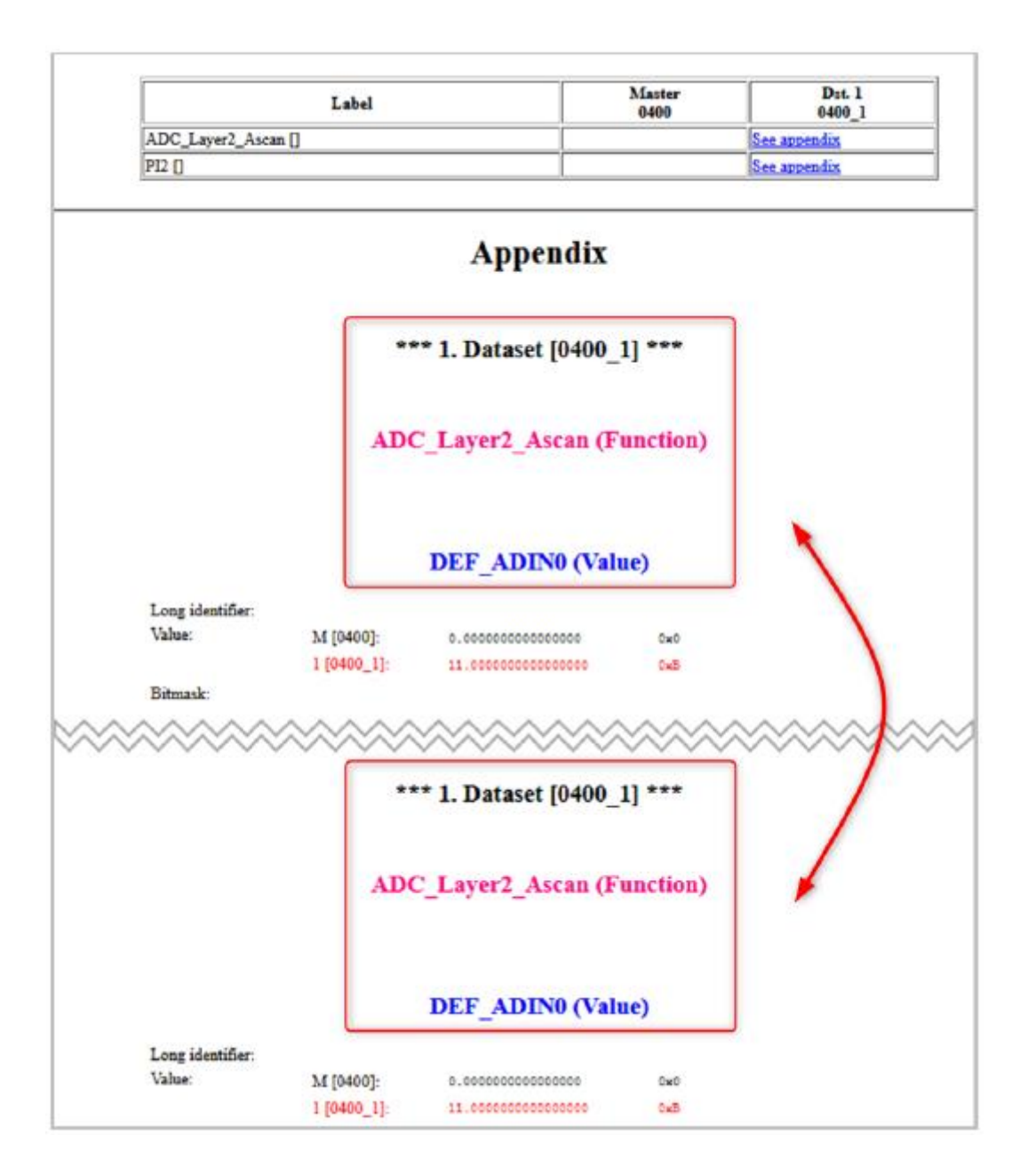

industrial property rights.

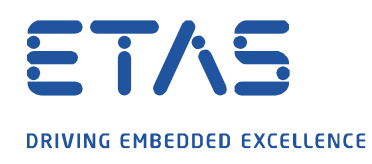

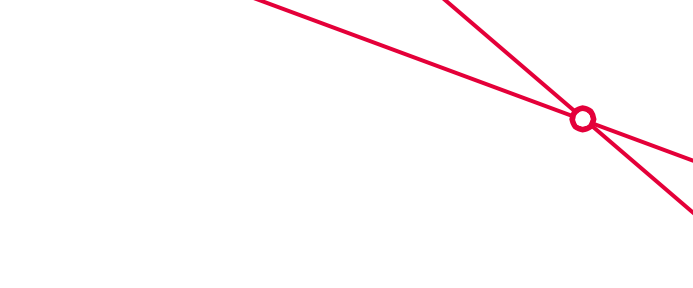

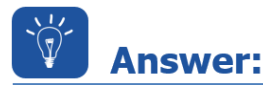

- **N-Dataset 비교에서 레이블은 다음 사용 사례에 대해 부록에 여러번 나열됩니다.**
- 이 동작은 사용자 옵션의 설정에 따라 다릅니다.
	- "Group itmes by function" 옵션이 "Flat function view"로 설정됩니다.

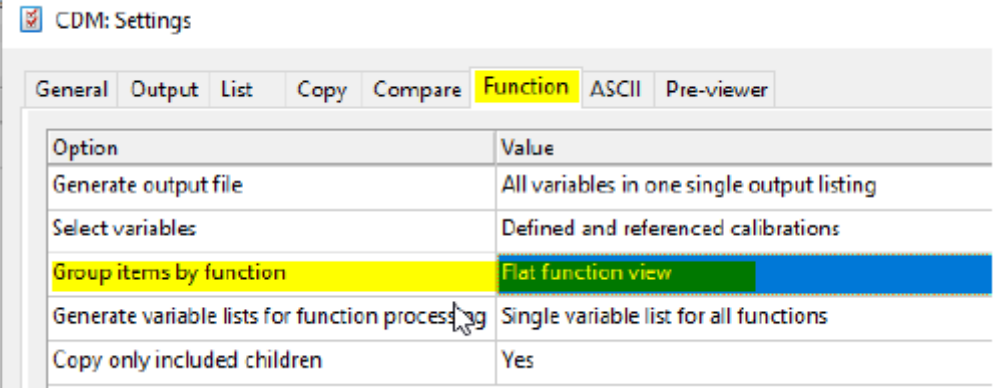

• "Output format for 2-dataset comparison"이 "like N-dataset comparison"로 설정됩니다.

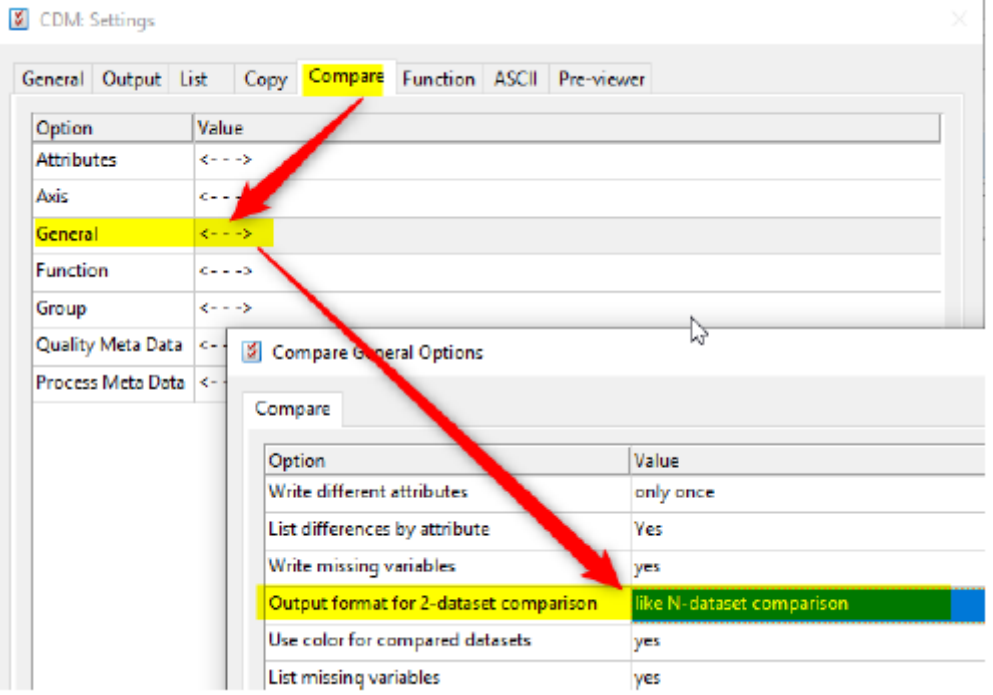

industrial property rights.

© ETAS GmbH 2020. All rights reserved, also regarding any disposal, exploitation, reproduction, editing, distribution, as well as in the event of applications for

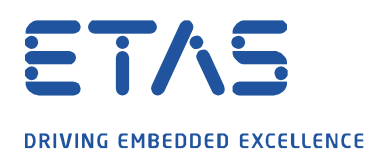

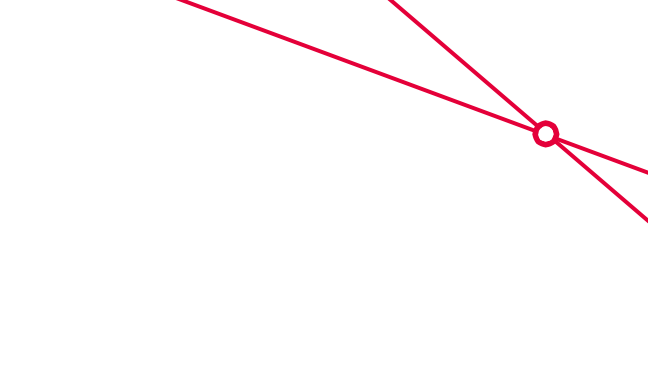

## "Sort appendix"는 "dataset"로 설정됩니다.

CDM: Settings

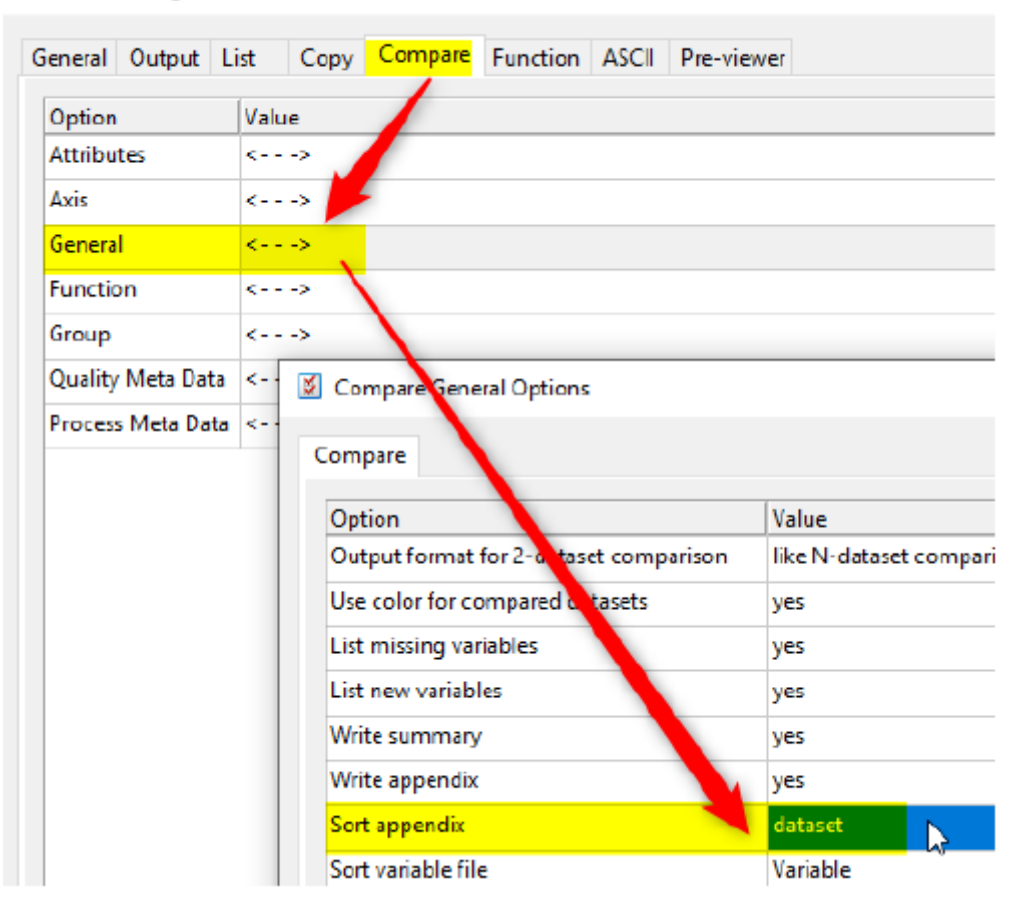

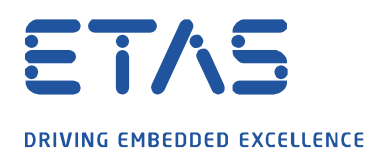

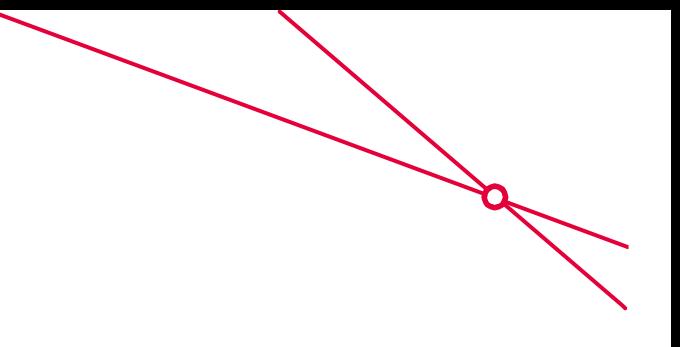

## **해결 방법** : "Sort appendix" 옵션을 "No"로 설정하십시오.

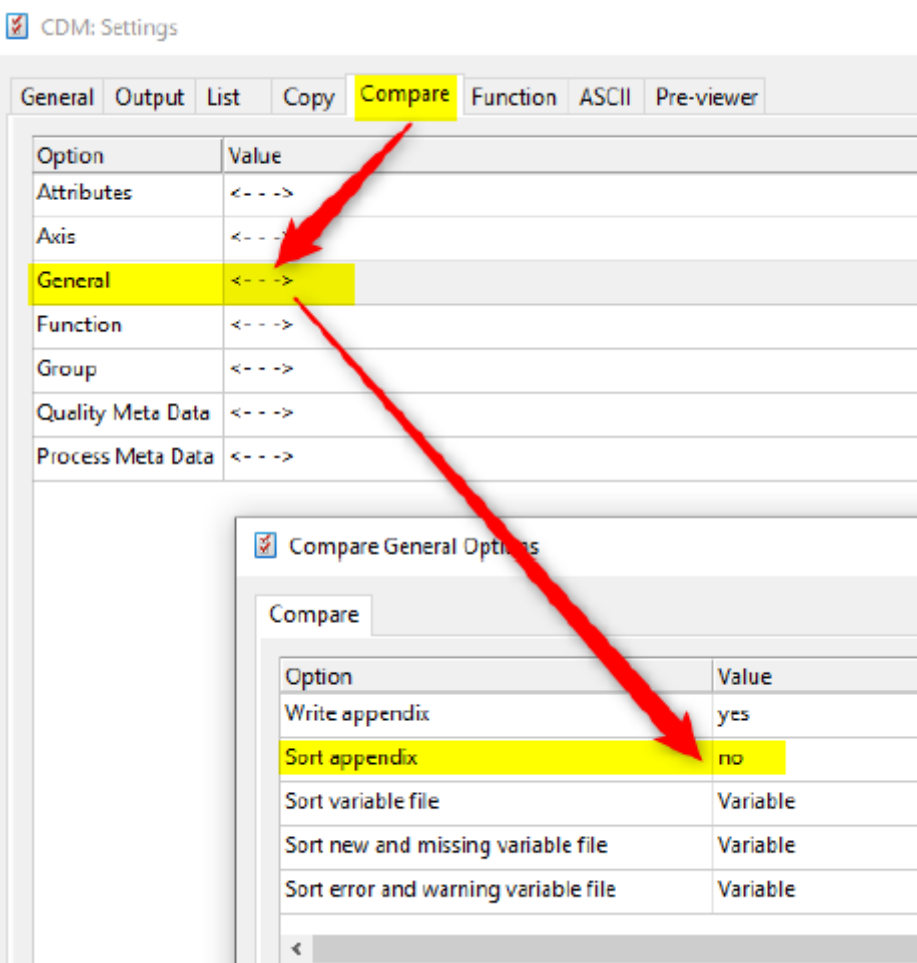

industrial property rights.

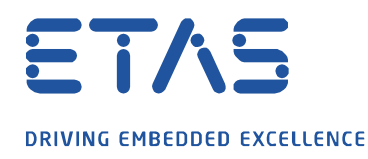

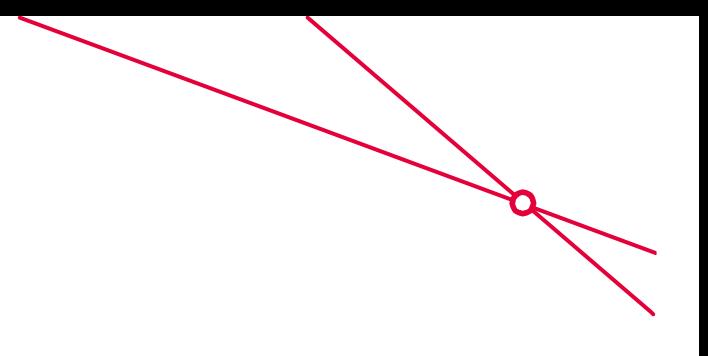

• 이제 레이블이 한 번만 나열됩니다.

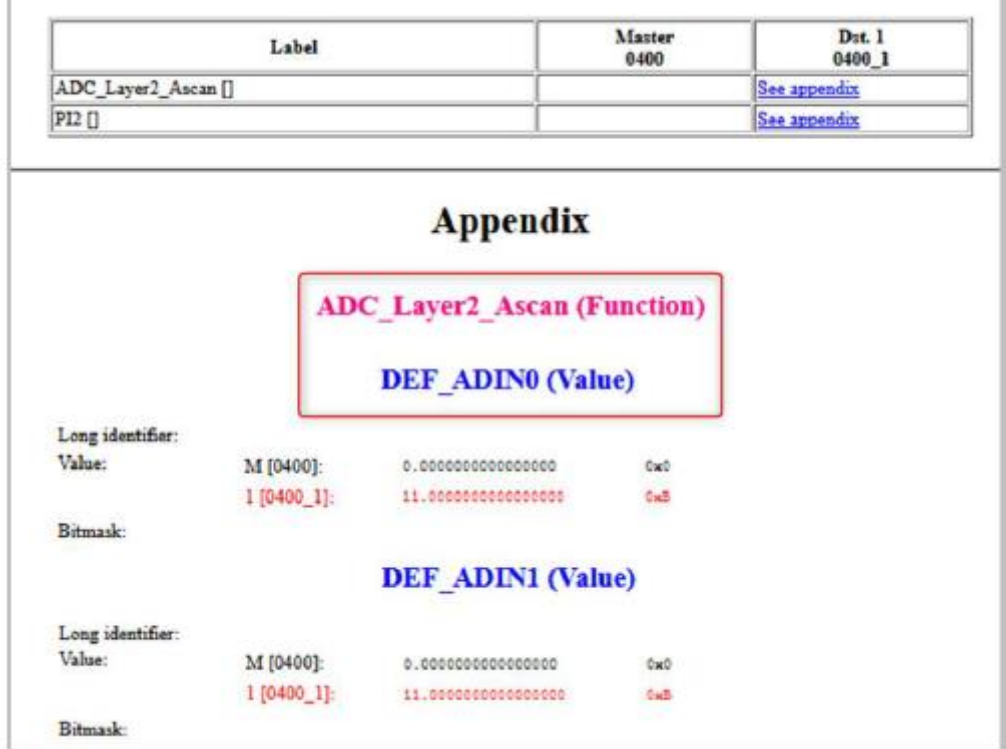

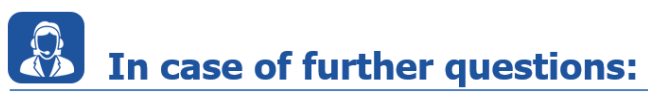

추가 질문이 있으면 언제든지 지원 센터에 문의하십시오.

여기에서 모든 정보를 찾을 수 있습니다 : [https://www.etas.com/ko/support/support\\_hotlines.php](https://www.etas.com/ko/support/support_hotlines.php)

이 정보 ("FAQ"라고 함)는 완전성 또는 정확성에 대한 어떠한 (명시적 또는 묵시적) 보증 또는 약속 없이 제공됩니다. 고의적 손해의 경우를 제외하고 이타스는 이 정보의 사용으로 인해 발생하거나 발생할 수 있는 손실 및 손해 (간접적, 특별 또는 결과적 손해 포함)에 대해 책임을 지지 않습니다.

industrial property rights.